# **ØVITEC**

## <span id="page-0-0"></span>Behandlingshistorik

<span id="page-0-1"></span>Lathund Ekonomi

Reviderad: 2024-01-22

Antal sidor. 6 Vitec Fastighet vitec-fastighet.com infofastighet@vitecsoftware.com växel: 090 15 49 00

### Innehållsförteckning

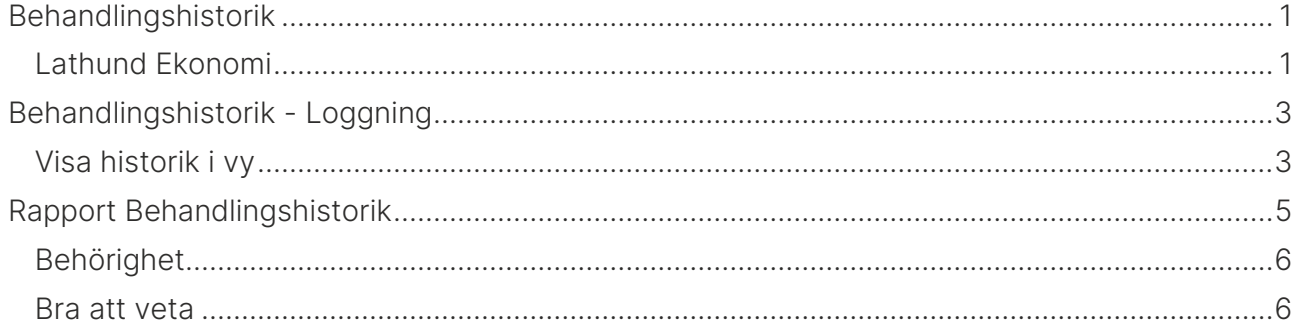

### <span id="page-2-0"></span>Behandlingshistorik - Loggning

#### <span id="page-2-1"></span>Visa historik i vy

I menyn till höger kan du i vissa utvalda vyer välja 'Historik' när du har hämtat information om en post (dvs leverantör, faktura etc) Vilka vyer detta finns i beskrivs nedan. Vilka vyer detta kommer finnas i kommer framöver att utökas.

När du väljer historik öppnas en informationsruta där du ser vilka fält som är ändrade, när och av vem. Du kan söka i informationsrutan för att avgränsa till att visa bara ett fält eller en användare.

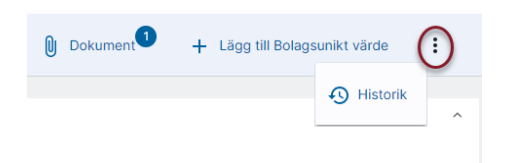

Du ser alla händelser i datumordning. Loggning sker från och med version x.92 så det som hänt tidigare ser du inte.

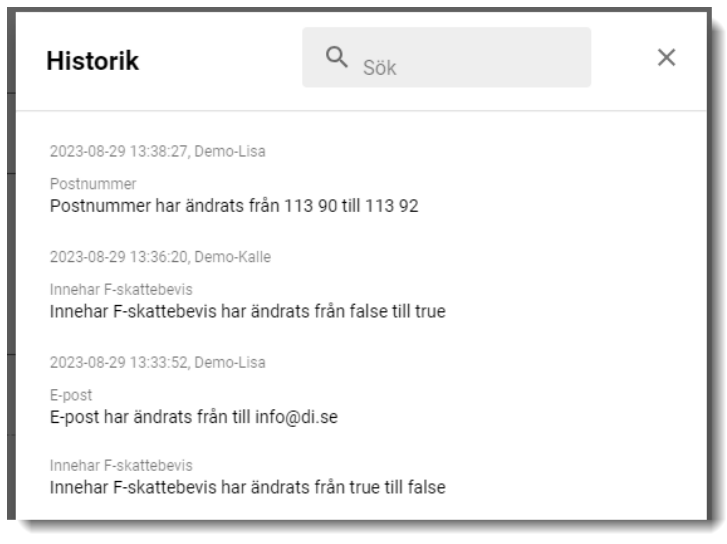

Du kan söka fram vad en enskild användare gjort:

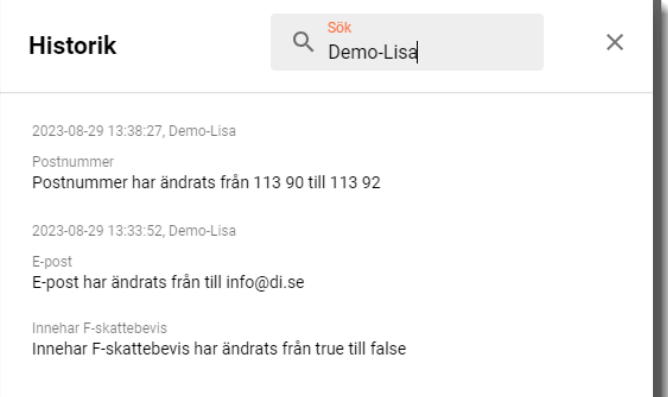

#### Eller vad som hänt på ett enskilt fält:

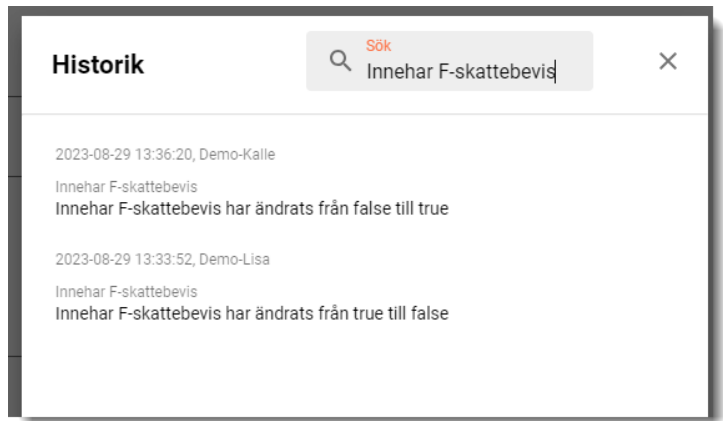

Från och med version x.92 loggas och visas detta i följande vyer:

- Leverantör
- Leverantörsfaktura
- Användare
- Roller
- Inställningar redovisning (dashboardkortet)
- Inställningar leverantör (obligatoriska och dolda fält)
- Inställningar leverantörsfaktura (obligatoriska och dolda fält)
- Bolagsurval

Från och med version x.93 loggas och visas detta i följande vyer:

- Rapportdefinitioner
- Redigera taggar
- Bokslutsspecifikation (Belopp, Text, Vernr, Markerat som färdigbehandlad, Tagit bort rad, Attesterat )
- Inmatning manuella poster likviditetsprognosen

Från och med version x.94 loggas och visas detta i

• Attestregler

I rapporten behandlingshistorik ser du om en leverantör eller en tagg har raderats.

Loggning och visning i fler register/vyer tillkommer i framtida versioner.

### <span id="page-4-0"></span>Rapport Behandlingshistorik

Under Administration hittar du en rapport över din behandlingshistorik. Denna rapport visar sådant som är ändrat i Ekonomi. Vill du se det som är ändrat i 3L Pro med kommentarer så behöver du komplettera med rapporten därifrån. Så småningom kommer all loggning att finnas i Ekonomi, men till dess behöver du ta båda rapporterna.

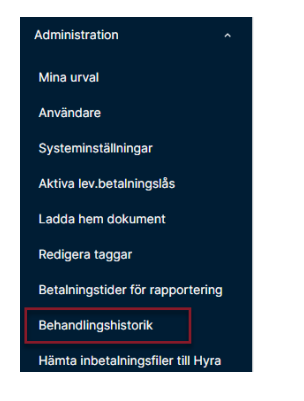

Välj tidsintervall och område och/eller användare att visa historik för. Välj därefter att Hämta rapport

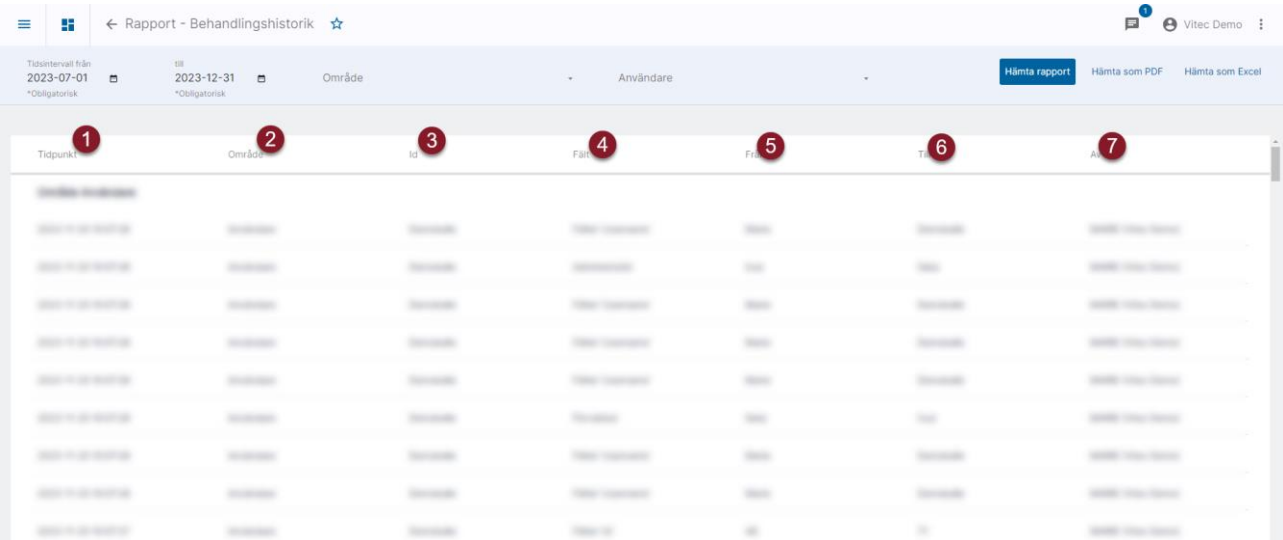

Rapporten visar:

- 1. Tidpunkt för ändring
- 2. Område (dvs område inom systemet)
- 3. ID = den unika nyckel som kan variera från område till område. För leverantörsfaktura visas bolag/leverantörsfakturaid. För leverantör visas leverantörstabell/leverantörsID.
- 4. Vilket fält är ändrat?
- 5. Vad stod det i fältet innan ändringen?
- 6. Vad står det i fältet efter ändringen?
- 7. Vem gjorde ändringen?

Gruppering sker per område. Område finns också som en kolumn om du vill ta rapporten till Excel. Inom varje område sorteras händelserna i tidpunktsordning, senaste överst

Tidpunkt avgör sortering, fält är inte en del av sorteringen.

Rapporten kan tas till Excel - då skrivs inga rubriker, bara detaljraderna Rapporten kan tas till PDF

I både rapport till Excel och i rapport till PDF skrivs gjorda urval ut.

#### <span id="page-5-0"></span>Behörighet

Rättighet till rapporten sätter du under avsnittet 'Allmänt'

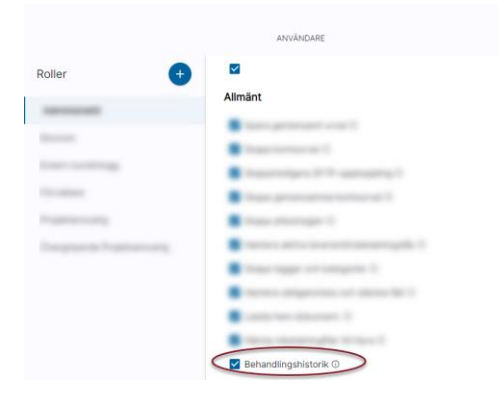

#### <span id="page-5-1"></span>Bra att veta

Lista för Område och Användare visar förekommande värden i loggningen. D.v.s. det listas inget som aldrig varit föremål för loggning. F.n. tas ingen hänsyn till datumintervall.